## 知 IV5000产品虚拟化IX1000资源配置

[其它功能](https://zhiliao.h3c.com/questions/catesDis/1564) **[贲成华](https://zhiliao.h3c.com/User/other/0)** 2007-04-24 发表

IV5000产品虚拟化IX1000资源配置

一 组网需求: IX1000、IV5100和以太网交换机相连,网卡的地址设在同一网段,假设IX1000的业务 口地址为200.200.10.103, IV5000连接IX1000的业务网卡地址为200.200.10.105, IV5 000连接服务器的网卡和服务器网卡地址也在同一网段。

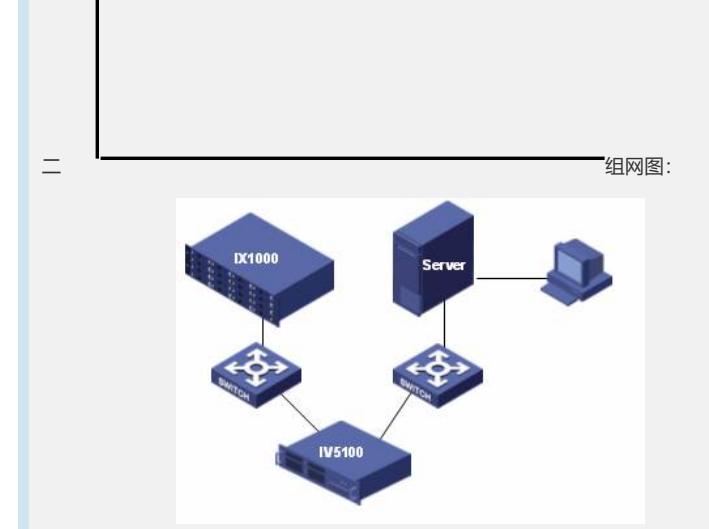

图1 组网图

三 配置步骤:

此配置案例适用于IV5000-V5.00Build994P02版本及之前的所有版本。

1. IX1000存储资源的分配

1.在IX1000上创建一个SAN资源"SANDisk-IV5000",并创建一个IV5000的SAN客户 端"IV5100",选择不需要Chap认证的方式,接着创建Target,将新建的SAN资源分配 给SAN客户端Target。分配完成之后如图2所示。

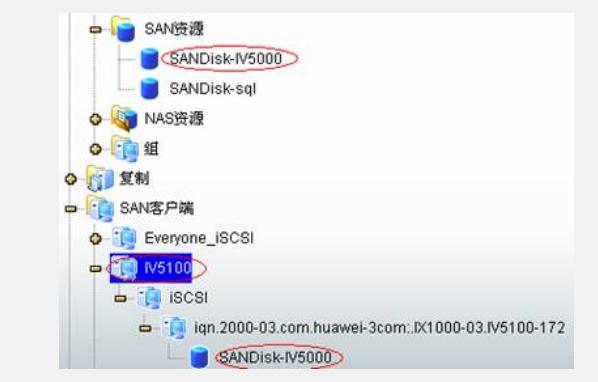

图2 SAN客户端资源分配图

2. IV5000CLI界面中客户端参数的配置

1.通过串口或SSH方式登录到IV5100的CLI界面,编辑/etc/iscsi.conf文件中的Discov eryAddress为IX1000存储的业务口地址"200.200.10.103"。如图3所示。编辑/etc/initiat orname.iscsi文件中的InitiatorName为IX1000中IV5100客户端的initiator名称,如图4所 示。(注意不是图2中的target名称,且名称的大小写必须一致)。

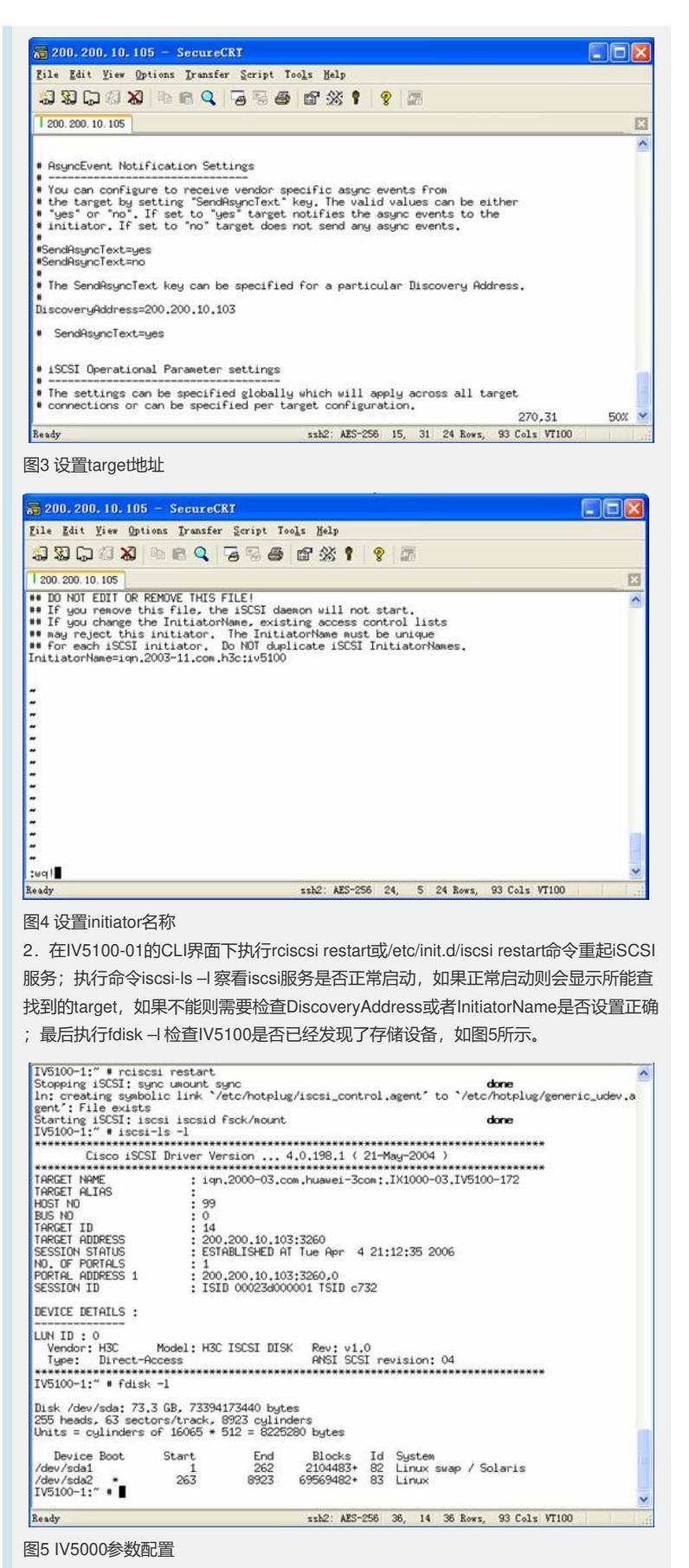

3. IV5000GUI界面下的配置

1.在IV5100中右键单击物理资源,选择"重新扫描",在弹出的对话框中选择"扫描新 设备",设配器选择"99至99", SCSI ID选择"0至254", 这里设配器99表示只扫描SCSI 设配器。扫描之后完成之后,系统会发现一个新的SCSI设备,这即是IX1000所分配的 SAN资源。

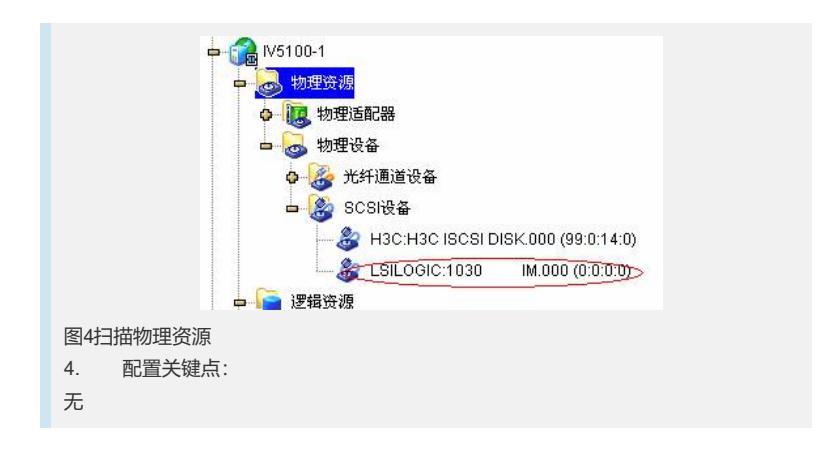